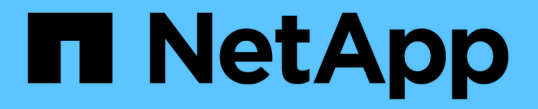

## **LUN**を管理します ONTAP 9

NetApp April 24, 2024

This PDF was generated from https://docs.netapp.com/ja-jp/ontap/san-admin/edit-lun-qos-policytask.html on April 24, 2024. Always check docs.netapp.com for the latest.

# 目次

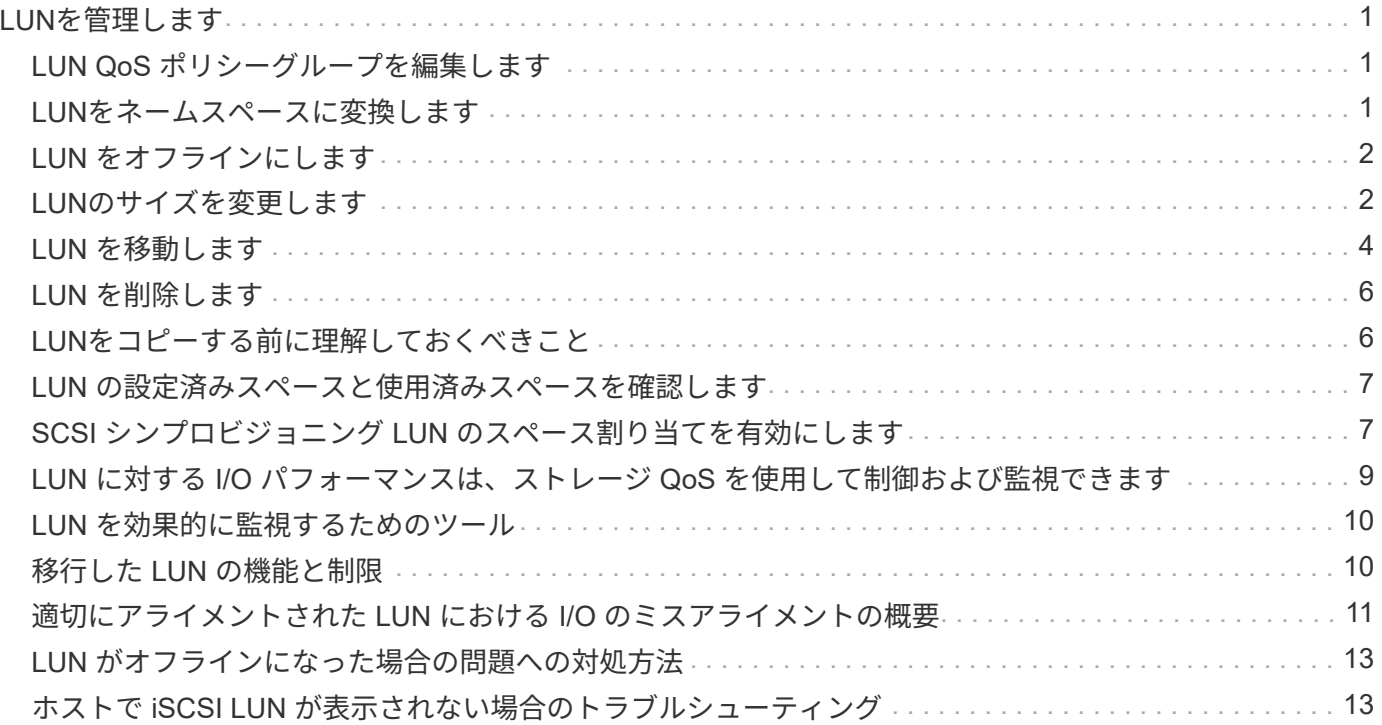

# <span id="page-2-0"></span>**LUN**を管理します

# <span id="page-2-1"></span>**LUN QoS** ポリシーグループを編集します

ONTAP 9.10.1 以降の System Manager を使用して、複数の LUN のサービス品質 ( QoS )ポリシーを同時に割り当てたり削除したりできます。

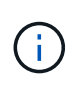

QoSポリシーがボリュームレベルで割り当てられている場合は、ボリュームレベルで変更する 必要があります。 QoS ポリシーは、もともと LUN レベルで割り当てられていた場合にのみ、 LUN レベルで編集できます。

### 手順

- 1. System Manager で、 \* Storage > LUNs \* をクリックします。
- 2. 編集する LUN を選択します。

一度に複数の LUN を編集する場合は、その LUN が同じ Storage Virtual Machine ( SVM )に属している 必要があります。同じ SVM に属していない LUN を選択した場合は、 QoS ポリシーグループを編集する オプションは表示されません。

3. [ \* その他 \* ] をクリックし、 [ \* QoS ポリシーグループの編集 \* ] を選択します。

# <span id="page-2-2"></span>**LUN**をネームスペースに変換します

ONTAP 9.11.1以降では、ONTAP CLIを使用して、既存のLUNをNVMeネームスペースに インプレース変換できます。

必要なもの

- 指定したLUNには、igroupにマッピングされている既存のLUNを含めることはできません。
- MetroCluster が設定されたSVM内やSM-BC関係にあるLUNは使用できません。
- LUNをプロトコルエンドポイントにしたり、プロトコルエンドポイントにバインドしたりすることはでき ません。
- LUNにゼロ以外のプレフィックスやサフィックスストリームを含めることはできません。
- LUNをSnapshotの一部にしたり、SnapMirror関係のデスティネーション側に読み取り専用LUNとして配置 したりすることはできません。

ステップ

1. LUNをNVMeネームスペースに変換します。

vserver nvme namespace convert-from-lun -vserver -lun-path

# <span id="page-3-0"></span>**LUN** をオフラインにします

ONTAP 9.10.1 以降の場合、 System Manager を使用して LUN をオフラインにできま す。ONTAP 9.10.1 より前のバージョンでは、 ONTAP CLI を使用して LUN をオフライ ンにする必要があります。

#### **System Manager** の略

手順

1. System Manager で、 \* Storage > LUNs \* をクリックします。

2. 1 つまたは複数の LUN をオフラインにします

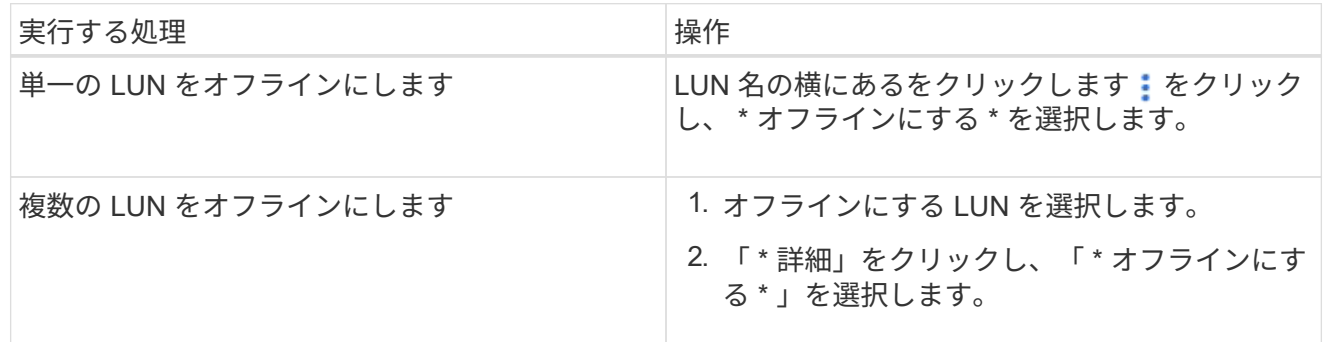

**CLI** の使用

CLI を使用する場合、一度にオフラインにできる LUN は 1 つだけです。

ステップ

1. LUN をオフラインにします。

lun offline <lun name> -vserver <SVM\_name>

### <span id="page-3-1"></span>**LUN**のサイズを変更します

LUNのサイズは増やすことも減らすこともできます。

 $(i)$ 

Solaris LUN のサイズは変更できません。

### **LUN** のサイズを拡張する

LUN の拡張後のサイズは、 ONTAP のバージョンによって異なります。

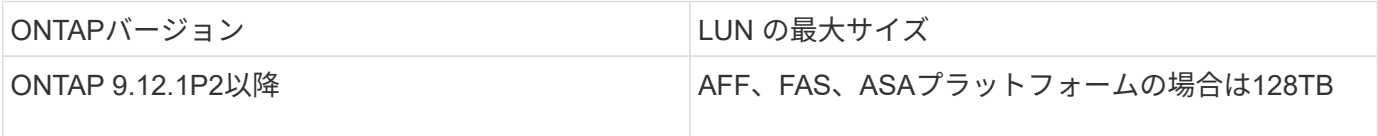

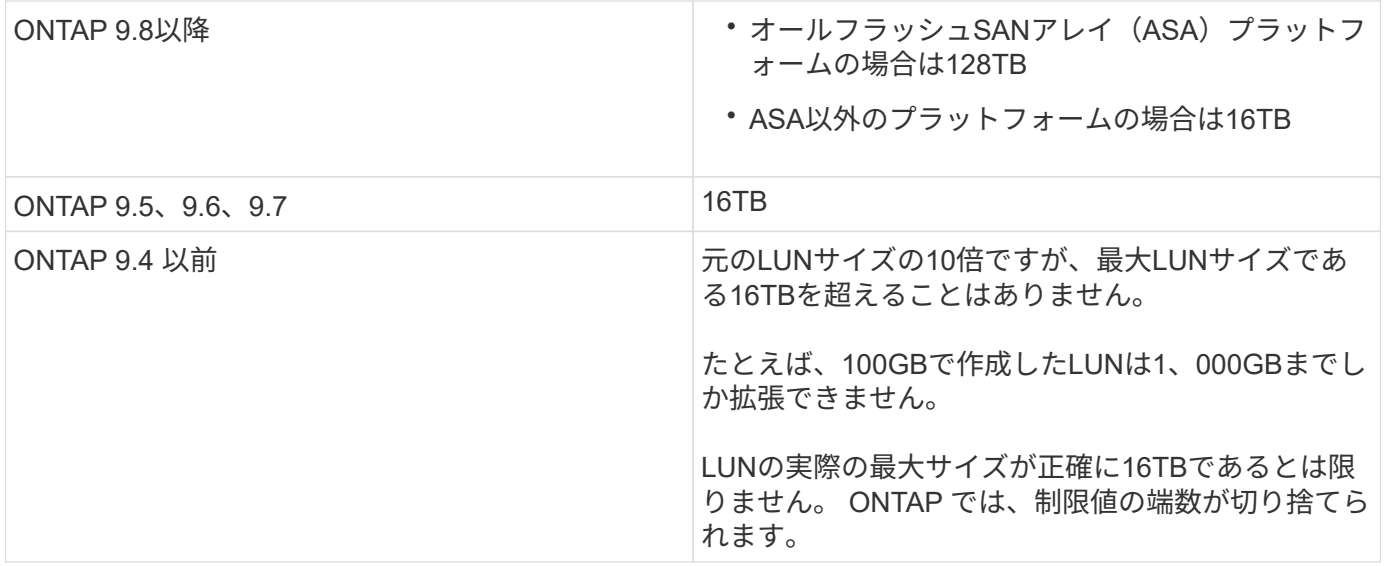

サイズを拡張するときに、 LUN をオフラインにする必要はありません。ただし、サイズを拡張したあとでホ ストがサイズの変更を認識するには、ホスト上の LUN を再スキャンする必要があります。

のコマンドリファレンスページを参照してください lun resize コマンドを使用してLUNのサイズ変更の詳 細を確認してください。

#### 例 **1.** 手順

#### **System Manager** の略

ONTAP System Managerを使用してLUNのサイズを拡張する (9.7以降)。

1. System Manager で、 \* Storage > LUNs \* をクリックします。

2. をクリックします: をクリックし、 \* Edit \* を選択します。

3. Storage and Optimization では、**LUN**のサイズが拡張され、 Save \*が表示されます。

#### **CLI** の使用

ONTAP CLIを使用してLUNのサイズを拡張する。

1. LUN のサイズを拡張します。

lun resize -vserver <SVM\_name> -volume <volume\_name> -lun <lun\_name> -size <lun\_size>

2. 拡張した LUN のサイズを確認します。

lun show -vserver <SVM name >

ONTAP の処理では、 LUN の実際の最大サイズが端数を切り捨てられるため、想定値よりも少し小さくなり ます。また、 LUN の実際のサイズは、 LUN の OS タイプによって多少異なります。サイズの正確な値を取 得するには、 advanced モードで次のコマンドを実行します。

set -unit B

lun show -fields max-resize-size -volume *volume\_name* -lun *lun\_name*

- 1. ホスト上の LUN を再スキャンします。
- 2. ホストのマニュアルに従って、新しく作成した LUN のサイズをホストファイルシステムに認識させ ます。

### **LUN** のサイズを縮小します

LUN のサイズを縮小する前に、ホストが LUN データを含むブロックを小さい LUN サイズの境界に移行する 必要があります。LUNデータを含むブロックを切り捨てずにLUNを適切に縮小するには、SnapCenterなどの ツールを使用する必要があります。LUN のサイズを手動で縮小することは推奨されません。

LUN のサイズを縮小すると、サイズが縮小されたことが ONTAP からイニシエータに自動的に通知されま す。ただし、ホストが新しい LUN サイズを認識するには、ホストで追加の手順が必要になる場合がありま す。ホストのファイル構造のサイズの縮小に固有の情報については、ホストのマニュアルを参照してくださ  $U<sub>o</sub>$ 

### <span id="page-5-0"></span>**LUN** を移動します

Storage Virtual Machine ( SVM )内のボリューム間で LUN を移動できますが、 SVM 間で LUN を移動することはできません。SVM 内のボリューム間で移動される LUN はた だちに移動され、接続が失われることはありません。

必要なもの

LUNでSelective LUN Map(SLM;選択的LUNマップ)を使用している場合は、 ["SLM](https://docs.netapp.com/ja-jp/ontap/san-admin/modify-slm-reporting-nodes-task.html)[レポート](https://docs.netapp.com/ja-jp/ontap/san-admin/modify-slm-reporting-nodes-task.html)[ノ](https://docs.netapp.com/ja-jp/ontap/san-admin/modify-slm-reporting-nodes-task.html)[ードリスト](https://docs.netapp.com/ja-jp/ontap/san-admin/modify-slm-reporting-nodes-task.html) [の変更](https://docs.netapp.com/ja-jp/ontap/san-admin/modify-slm-reporting-nodes-task.html)["](https://docs.netapp.com/ja-jp/ontap/san-admin/modify-slm-reporting-nodes-task.html) LUNを移動する前に、デスティネーションノードとそのHAパートナーを追加します。

このタスクについて

重複排除、圧縮、コンパクションなどの Storage Efficiency 機能は、 LUN の移動時には保持されません。こ れらは、 LUN の移動の完了後に再適用する必要があります。

Snapshot コピーによるデータ保護はボリュームレベルで行われます。そのため、移動した LUN にはデスティ ネーションボリュームのデータ保護形式が適用されます。デスティネーションボリューム用の Snapshot コピ ーが確立されていない場合、 LUN の Snapshot コピーは作成されません。また、 LUN のすべての Snapshot コピーは、これらの Snapshot コピーが削除されないかぎり、元のボリュームに保持されます。

次のボリュームに LUN を移動することはできません。

- SnapMirror デスティネーションボリューム
- SVM ルートボリューム

次のタイプの LUN は移動できません。

• ファイルから作成された LUN

- NVFail 状態の LUN
- 負荷共有関係にある LUN
- プロトコルエンドポイントクラスの LUN

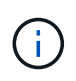

サイズが 1TB 以上で os\_type が Solaris の LUN では、 LUN の移動時にホストでタイムアウト が発生する場合があります。このタイプの LUN では、移動を開始する前に LUN をアンマウン トする必要があります。

例 **2.** 手順

**System Manager** の略

ONTAP System Manager(9.7以降)を搭載したLUNを移動します。

ONTAP 9.10.1 以降では、単一の LUN を移動するときに System Manager で新しいボリュームを作成で きます。 ONTAP 9.8 および 9.9.8.1 では、 LUN の移動を開始する前に、 LUN の移動先のボリュームが 存在している必要があります。

手順

- 1. System Manager で、 \* Storage > LUNs \* をクリックします。
- 2. 移動するLUNを右クリックし、: をクリックし、\* LUN の移動 \* を選択します。

ONTAP 9.10.1 では、 LUN を既存のボリューム \* または新しいボリューム \* に移動するように選択 します。

新しいボリュームを作成する場合は、ボリュームの仕様を指定します。

3. [ 移動 ( Move ) ] をクリックします。

**CLI** の使用

ONTAP CLIを使用してLUNを移動します。

1. LUN を移動します。

lun move start

ごく短時間、移動した LUN が元のボリュームと移動後のボリュームの両方に表示されます。これは 移動が完了するまでの一時的な状態で、想定内の動作です。

2. 移動のステータスを追跡し、正常に完了したことを確認します。

lun move show

関連情報

• ["](https://docs.netapp.com/ja-jp/ontap/san-admin/selective-lun-map-concept.html)[選択的](https://docs.netapp.com/ja-jp/ontap/san-admin/selective-lun-map-concept.html) [LUN](https://docs.netapp.com/ja-jp/ontap/san-admin/selective-lun-map-concept.html) [マップ](https://docs.netapp.com/ja-jp/ontap/san-admin/selective-lun-map-concept.html)["](https://docs.netapp.com/ja-jp/ontap/san-admin/selective-lun-map-concept.html)

# <span id="page-7-0"></span>**LUN** を削除します

不要になった LUN は Storage Virtual Machine ( SVM )から削除できます。

必要なもの

LUN を削除する前に、その igroup から LUN のマッピングを解除する必要があります。

手順

1. アプリケーションやホストが LUN を使用していないことを確認します。

2. igroup から LUN のマッピングを解除します。

lun mapping delete -vserver <SVM\_name> -volume <volume\_name> -lun <LUN\_name> -igroup <igroup\_name>

3. LUNを削除します。

lun delete -vserver <SVM\_name> -volume <volume\_name> -lun <LUN\_name>

4. LUNが削除されたことを確認します。

lun show -vserver <SVM\_name>

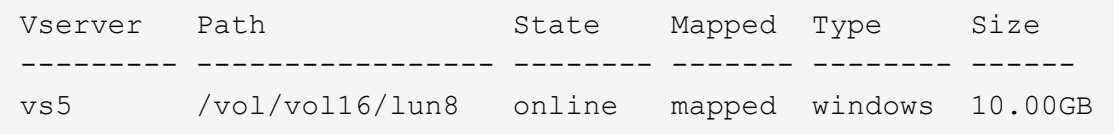

# <span id="page-7-1"></span>**LUN**をコピーする前に理解しておくべきこと

LUNをコピーする前に、次の点に注意してください。

クラスタ管理者は、を使用して、クラスタ内のStorage Virtual Machine(SVM)間でLUNをコピーできます lun copy コマンドを実行しますクラスタ管理者は、を使用してStorage Virtual Machine(SVM)ピア関係を 確立する必要があります vserver peer create SVM間のLUNコピー処理を実行する前のコマンド。ソー スボリューム内に SIS クローン用の十分なスペースが必要です。

Snapshotコピー内のLUNをのソースLUNとして使用できます lun copy コマンドを実行しますを使用し てLUNをコピーする場合 lun copy コマンドを実行すると、LUNコピーの読み取りと書き込みがすぐに可能 になります。LUN コピーの作成によってソース LUN が変更されることはありません。ソース LUN と LUN コ ピーは、 LUN シリアル番号の異なる一意の LUN として存在します。ソース LUN に対する変更は LUN コピ ーに反映されず、 LUN コピーに対する変更はソース LUN に反映されません。ソース LUN の LUN マッピン グは新しい LUN にコピーされないため、 LUN コピーをマッピングする必要があります。

Snapshot コピーによるデータ保護はボリュームレベルで行われます。そのため、ソース LUN のボリューム とは異なるボリュームに LUN をコピーする場合、デスティネーション LUN にはデスティネーションボリュ ームのデータ保護形式が適用されます。デスティネーションボリューム用の Snapshot コピーが確立されてい ない場合、 LUN コピーの Snapshot コピーは作成されません。

LUN のコピーはノンストップオペレーションです。

次の種類の LUN はコピーできません。

- ファイルから作成された LUN
- NVFAIL 状態の LUN
- 負荷共有関係にある LUN
- プロトコルエンドポイントクラスの LUN

### <span id="page-8-0"></span>**LUN** の設定済みスペースと使用済みスペースを確認します

LUN の設定済みスペースと実際に使用されているスペースを把握しておくと、スペース 再生時に再生可能なスペースの量、データを含むリザーブスペースの量、および LUN の 設定済みの合計サイズと実際に使用されているサイズを特定するのに役立ちます。

ステップ

1. LUN の設定済みスペースと実際に使用されているスペースを表示します。

lun show

次の例は、 vs3 という Storage Virtual Machine (SVM)内の LUN の設定済みスペースと実際に使用さ れているスペースを示しています。

lun show -vserver vs3 -fields path, size, size-used, space-reserve

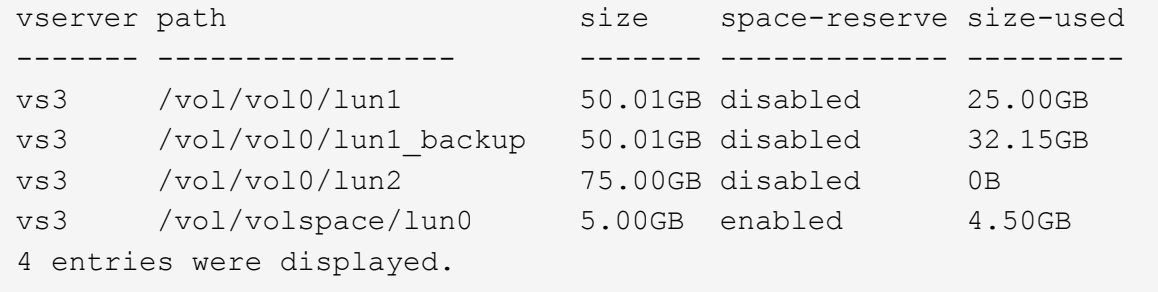

# <span id="page-8-1"></span>**SCSI** シンプロビジョニング **LUN** のスペース割り当てを有効に します

SCSIシンプロビジョニングがホストでサポートされている場合は、ONTAPでSCSIシン プロビジョニングLUNのスペース割り当てを有効にすることができます。 スペース割り 当てを有効にすると、ボリュームのスペースが不足し、ボリューム内のLUNが書き込み

を受け付けられなくなったときに、ONTAPからホストに通知されます。ONTAPは、ホ ストでデータが削除されたときにも自動的にスペースを再生します。

SCSI シンプロビジョニングをサポートしないホスト上では、 LUN が含まれているボリューム内のスペース が不足し自動拡張できなくなったときに、 ONTAP によってその LUN はオフラインになります。SCSIシンプ ロビジョニングをサポートするホストでは、スペースが不足してもONTAPはLUNをオフラインにしませ ん。LUN は読み取り専用モードでオンライン状態を維持し、 LUN が書き込みを受け付けられなくなったこと がホストに通知されます。

また、SCSIシンプロビジョニングをサポートするホストでデータが削除されると、ホスト側のスペース管理 によって、ホストファイルシステムで削除されたデータのブロックが識別され、自動的に1つ以上の SCSI UNMAP ストレージシステム上の対応するブロックを解放するコマンド。

作業を開始する前に

スペース割り当てを有効にするには、SCSIシンプロビジョニングがホストでサポートされている必要があり ます。SCSIシンプロビジョニングは、SCSI SBC-3標準で定義されている論理ブロックプロビジョニングを使 用します。この標準をサポートするホストだけが、 ONTAP の SCSI シンプロビジョニングを使用できます。

現在、スペース割り当てを有効にした場合の SCSI シンプロビジョニングに対応しているホストは次のとおり です。

- Citrix XenServer 6.5以降
- ESXi 5.0以降
- Oracle Linux 6.2 UEKカーネル以降
- RHEL 6.2以降
- SLES11以降
- Solaris 11.1以降
- Windows の場合

このタスクについて

デフォルトでは、スペース割り当てはすべてのLUNに対して無効になっています。LUNをオフラインにしてス ペース割り当てを有効にしてから、ホストがスペース割り当てが有効になったことを認識するには、ホストで 検出を実行する必要があります。

#### 手順

1. LUNをオフラインにします。

lun modify -vserver vserver name -volume volume name -lun lun name -state offline

2. スペース割り当てを有効にします。

lun modify -vserver vserver name -volume volume name -lun lun name -space-allocation enabled

3. スペース割り当てが有効になっていることを確認します。

lun show -vserver vserver name -volume volume name -lun lun name -fields space-allocation

4. LUN をオンラインにします。

lun modify -vserver vserver name -volume volume name -lun lun name -state online

5. ホストですべてのディスクを再スキャンして、が変更されたことを確認します -space-allocation オ プションが正しく検出されました。

### <span id="page-10-0"></span>**LUN** に対する **I/O** パフォーマンスは、ストレージ **QoS** を使用 して制御および監視できます

LUN への入出力( I/O )パフォーマンスは、 LUN をストレージ QoS ポリシーグループ に割り当てることによって制御できます。I/O パフォーマンスを制御することで、ワーク ロードが特定のパフォーマンス目標を達成できるようにしたり、他のワークロードに悪 影響を与えるワークロードを抑制したりできます。

このタスクについて

ポリシーグループは最大スループット制限( 100MB/s など)を適用します。ポリシーグループは最大スルー プットを指定せずに作成することもでき、ワークロードの制御に先立ってパフォーマンスを監視できます。

FlexVol および LUN が含まれている Storage Virtual Machine ( SVM )をポリシーグループに割り当てること もできます。

ポリシーグループへの LUN の割り当てについては、次の要件に注意してください。

• LUN は、ポリシーグループが属する SVM に含まれている必要があります。

SVM は、ポリシーグループを作成するときに指定します。

• LUN をポリシーグループに割り当てた場合、その LUN を含むボリュームまたは SVM をポリシーグルー プに割り当てることはできなくなります。

ストレージ QoS の使用方法の詳細については、を参照してください ["](https://docs.netapp.com/ja-jp/ontap/system-admin/index.html)[システムアド](https://docs.netapp.com/ja-jp/ontap/system-admin/index.html)[ミ](https://docs.netapp.com/ja-jp/ontap/system-admin/index.html)[ニストレーションリフ](https://docs.netapp.com/ja-jp/ontap/system-admin/index.html) [ァレンス](https://docs.netapp.com/ja-jp/ontap/system-admin/index.html)["](https://docs.netapp.com/ja-jp/ontap/system-admin/index.html)。

手順

- 1. を使用します qos policy-group create コマンドを使用してポリシーグループを作成します。
- 2. を使用します lun create コマンドまたはを実行します lun modify コマンドにを指定します -qos -policy-group LUNをポリシーグループに割り当てるためのパラメータ。
- 3. を使用します qos statistics パフォーマンスデータを表示するためのコマンド。

4. 必要に応じて、を使用します qos policy-group modify コマンドを使用してポリシーグループの最大 スループット制限を調整します。

## <span id="page-11-0"></span>**LUN** を効果的に監視するためのツール

LUN を効果的に監視し、スペース不足になるのを防ぐためのツールが用意されていま す。

- Active IQ Unified Manager は、環境内のすべてのクラスタのすべてのストレージを管理するための無償ツ ールです。
- System Manager は、 ONTAP に組み込まれているグラフィカルユーザインターフェイスです。クラスタ レベルで必要なストレージを手動で管理できます。
- OnCommand Insight を使用すると、ストレージインフラの状況を一元的に確認できます。また、自動監 視やアラートの機能、および LUN 、ボリューム、アグリゲートでストレージスペース不足が発生したと きにレポートする機能を設定できます。

### <span id="page-11-1"></span>移行した **LUN** の機能と制限

SAN 環境では、 7-Mode ボリュームを ONTAP に移行する際にサービスの中断が必要で す。移行を完了するには、ホストをシャットダウンする必要があります。移行後は、ホ スト構成を更新してから、 ONTAP でデータの提供を開始する必要があります

ホストをシャットダウンできる時間帯にメンテナンスのスケジュールを設定して、移行を完了する必要があり ます。

Data ONTAP 7-Mode から ONTAP に移行された LUN には、 LUN の管理方法に影響を及ぼす特定の機能と制 限があります。

移行した LUN では、次の操作を実行できます。

- を使用してLUNを表示します lun show コマンドを実行します
- を使用して、7-Modeボリュームから移行したLUNのインベントリを表示します transition 7-mode show コマンドを実行します
- 7-Mode Snapshot コピーからボリュームをリストアします

ボリュームをリストアすると、 Snapshot コピーにキャプチャされたすべての LUN が移行されます

- を使用して、7-Mode Snapshotコピーから単一のLUNをリストアします snapshot restore-file コマ ンドを実行します
- 7-Mode Snapshot コピー内の LUN のクローンを作成します
- 7-Mode Snapshot コピーにキャプチャされた LUN から特定の範囲のブロックをリストアする
- 7-Mode Snapshot コピーを使用して、ボリュームの FlexClone を作成します

移行した LUN では、次の操作を実行することはできません。

• ボリューム内にキャプチャされた Snapshot コピーでバックアップされた LUN クローンにアクセスします

### <span id="page-12-0"></span>適切にアライメントされた **LUN** における **I/O** のミスアライメン トの概要

ONTAP では、適切にアライメントされた LUN における I/O のミスアライメントが報告 されることがあります。一般に、このようなミスアライメントの警告は、 LUN が適切に プロビジョニングされていて、パーティションテーブルが適正であることに確信があれ ば無視してかまいません。

LUN とハードディスクはどちらもストレージをブロックとして提供します。ホスト上のディスクのブロック サイズは 512 バイトなので、 LUN はそのサイズのブロックをホストに提供しますが、実際はよりサイズの大 きい 4KB のブロックを使用してデータを格納します。ホストで使用される 512 バイトのデータブロックは論 理ブロックと呼ばれ、LUN がデータの格納に使用する 4KB のデータブロックは物理ブロックと呼ばれます。 つまり、 4KB の各物理ブロックに 512 バイトの論理ブロックが 8 個あります。

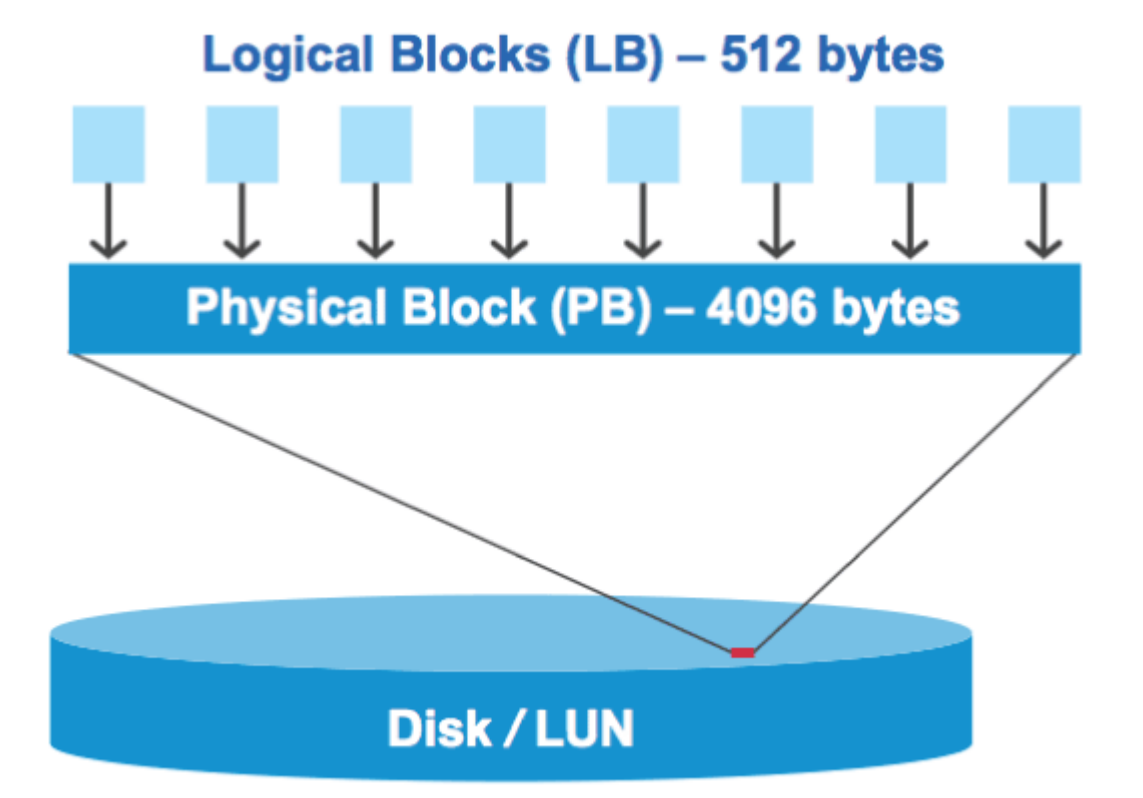

ホストオペレーティングシステムは、任意の論理ブロックで読み取りまたは書き込みの I/O 処理を開始できま す。I/O 処理がアライメントされているとみなされるのは、 I/O 処理が物理ブロック内の最初の論理ブロック で開始される場合のみです。I/O 処理が物理ブロックの最初の論理ブロック以外のブロックで開始される場合 は、 I/O がミスアライメントされているとみなされます。ONTAP は、 LUN におけるミスアライメントを自動 検出して報告します。ただし、ミスアライメント I/O が検出されたからといって、 LUN もミスアライメント されているとは限りません。適切にアライメントされた LUN でも、ミスアライメント I/O が報告される場合 があります。

さらに調査が必要な場合は、Knowledge Baseの記事を参照してください ["LUN](https://kb.netapp.com/Advice_and_Troubleshooting/Data_Storage_Software/ONTAP_OS/How_to_identify_unaligned_IO_on_LUNs)[の](https://kb.netapp.com/Advice_and_Troubleshooting/Data_Storage_Software/ONTAP_OS/How_to_identify_unaligned_IO_on_LUNs)[ミ](https://kb.netapp.com/Advice_and_Troubleshooting/Data_Storage_Software/ONTAP_OS/How_to_identify_unaligned_IO_on_LUNs)[スアライ](https://kb.netapp.com/Advice_and_Troubleshooting/Data_Storage_Software/ONTAP_OS/How_to_identify_unaligned_IO_on_LUNs)[メ](https://kb.netapp.com/Advice_and_Troubleshooting/Data_Storage_Software/ONTAP_OS/How_to_identify_unaligned_IO_on_LUNs)[ントされた](https://kb.netapp.com/Advice_and_Troubleshooting/Data_Storage_Software/ONTAP_OS/How_to_identify_unaligned_IO_on_LUNs)[IO](https://kb.netapp.com/Advice_and_Troubleshooting/Data_Storage_Software/ONTAP_OS/How_to_identify_unaligned_IO_on_LUNs) [を](https://kb.netapp.com/Advice_and_Troubleshooting/Data_Storage_Software/ONTAP_OS/How_to_identify_unaligned_IO_on_LUNs)[特](https://kb.netapp.com/Advice_and_Troubleshooting/Data_Storage_Software/ONTAP_OS/How_to_identify_unaligned_IO_on_LUNs)[定する](https://kb.netapp.com/Advice_and_Troubleshooting/Data_Storage_Software/ONTAP_OS/How_to_identify_unaligned_IO_on_LUNs)[方法](https://kb.netapp.com/Advice_and_Troubleshooting/Data_Storage_Software/ONTAP_OS/How_to_identify_unaligned_IO_on_LUNs)["](https://kb.netapp.com/Advice_and_Troubleshooting/Data_Storage_Software/ONTAP_OS/How_to_identify_unaligned_IO_on_LUNs)

アライメントの問題を修正するためのツールの詳細については、 + を参照してください

- ["Windows Unified Host Utilities 7.1"](https://docs.netapp.com/us-en/ontap-sanhost/hu_wuhu_71.html)
- ["Virtual Storage Console for VMware vSphere](https://docs.netapp.com/ontap-9/topic/com.netapp.doc.exp-iscsi-esx-cpg/GUID-7428BD24-A5B4-458D-BD93-2F3ACD72CBBB.html) [インストレーションアド](https://docs.netapp.com/ontap-9/topic/com.netapp.doc.exp-iscsi-esx-cpg/GUID-7428BD24-A5B4-458D-BD93-2F3ACD72CBBB.html)[ミ](https://docs.netapp.com/ontap-9/topic/com.netapp.doc.exp-iscsi-esx-cpg/GUID-7428BD24-A5B4-458D-BD93-2F3ACD72CBBB.html)[ニストレーション](https://docs.netapp.com/ontap-9/topic/com.netapp.doc.exp-iscsi-esx-cpg/GUID-7428BD24-A5B4-458D-BD93-2F3ACD72CBBB.html)[ガ](https://docs.netapp.com/ontap-9/topic/com.netapp.doc.exp-iscsi-esx-cpg/GUID-7428BD24-A5B4-458D-BD93-2F3ACD72CBBB.html)[イド](https://docs.netapp.com/ontap-9/topic/com.netapp.doc.exp-iscsi-esx-cpg/GUID-7428BD24-A5B4-458D-BD93-2F3ACD72CBBB.html)["](https://docs.netapp.com/ontap-9/topic/com.netapp.doc.exp-iscsi-esx-cpg/GUID-7428BD24-A5B4-458D-BD93-2F3ACD72CBBB.html)

**LUN** の **OS** タイプを使用して **I/O** アライメントを実行する

ONTAP 9.7以前では、推奨されるONTAP LUNを使用する必要があります。 ostype OSパーティショニング スキームとのI/Oアライメントを実現するために、オペレーティングシステムに最も近い値。

ホスト OS で採用されるパーティションスキームは I/O のミスアライメントの大きな要因です。一部 のONTAP LUN ostype 値は、ホストオペレーティングシステムがアライメントするデフォルトのパーティシ ョニングスキームを有効にするために、「プレフィックス」と呼ばれる特別なオフセットを使用します。

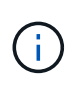

場合によっては、 I/O アライメントを実行するためにカスタムパーティションテーブルが必要 になることがあります。ただし、の場合 ostype "`prefix`"の値がより大きい値 `0`カスタムパー ティションを使用すると、ミスアライメントI/Oが発生する可能性があります。

ONTAP 9.7以前でプロビジョニングされたLUNの詳細については、技術情報アーティクルを参照してくださ い。 ["LUN](https://kb.netapp.com/onprem/ontap/da/SAN/How_to_identify_unaligned_IO_on_LUNs)[でアライ](https://kb.netapp.com/onprem/ontap/da/SAN/How_to_identify_unaligned_IO_on_LUNs)[メ](https://kb.netapp.com/onprem/ontap/da/SAN/How_to_identify_unaligned_IO_on_LUNs)[ントされていない](https://kb.netapp.com/onprem/ontap/da/SAN/How_to_identify_unaligned_IO_on_LUNs)[IO](https://kb.netapp.com/onprem/ontap/da/SAN/How_to_identify_unaligned_IO_on_LUNs)[を](https://kb.netapp.com/onprem/ontap/da/SAN/How_to_identify_unaligned_IO_on_LUNs)[特](https://kb.netapp.com/onprem/ontap/da/SAN/How_to_identify_unaligned_IO_on_LUNs)[定する](https://kb.netapp.com/onprem/ontap/da/SAN/How_to_identify_unaligned_IO_on_LUNs)[方法](https://kb.netapp.com/onprem/ontap/da/SAN/How_to_identify_unaligned_IO_on_LUNs)["](https://kb.netapp.com/onprem/ontap/da/SAN/How_to_identify_unaligned_IO_on_LUNs)。

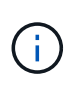

ONTAP 9.8以降でプロビジョニングされる新しいLUNには、すべてのLUN OSタイプでプレフ ィックスとサフィックスサイズが0に設定されます。I/Oは、デフォルトでサポートされるホス トOSとアライメントされている必要があります。

### **Linux** 固有の **I/O** アライメントに関する注意事項があります

Linux ディストリビューションでは、データベース、各種ボリュームマネージャ、ファイルシステム用の raw デバイスなど、さまざまな方法で LUN を使用できます。raw デバイスまたは論理ボリューム内の物理ボリュ ームとして使用する場合、 LUN にパーティションを作成する必要はありません。

RHEL 5 以前および SLES 10 以前の場合、ボリュームマネージャを使用せずに LUN を使用する場合は、 LUN をパーティショニングして、アライメントされたオフセットから始まる 1 つのパーティションを設定す る必要があります。これは、 8 つの論理ブロックの偶数の倍数であるセクターです。

### **Solaris LUN** 固有の **I/O** アライメントに関する注意事項があります

を使用するかどうかを決定する際には、さまざまな要因を考慮する必要があります solaris ostypeまたは solaris\_efi ostype

を参照してください ["Solaris Host Utilities Installation and Administration Guide"](http://mysupport.netapp.com/documentation/productlibrary/index.html?productID=61343) を参照してください。

### **ESX** ブート **LUN** はミスアライメントとしてレポートされます

ESX ブート LUN として使用される LUN は通常、ミスアライメントとして ONTAP から報告されます。ESX は、ブート LUN 上に複数のパーティションを作成するため、アライメントが非常に困難です。ミスアライメ ント I/O の合計容量は小さいため、ミスアライメントされた ESX ブート LUN は通常、パフォーマンス上の問 題を生じません。VMwareでLUNが正しくプロビジョニングされていることを前提とします `ostype`アクショ ンは必要ありません。

関連情報

["VMware vSphere](https://kb.netapp.com/Advice_and_Troubleshooting/Data_Storage_Software/Virtual_Storage_Console_for_VMware_vSphere/Guest_VM_file_system_partition%2F%2Fdisk_alignment_for_VMware_vSphere) [、その他の](https://kb.netapp.com/Advice_and_Troubleshooting/Data_Storage_Software/Virtual_Storage_Console_for_VMware_vSphere/Guest_VM_file_system_partition%2F%2Fdisk_alignment_for_VMware_vSphere)[仮](https://kb.netapp.com/Advice_and_Troubleshooting/Data_Storage_Software/Virtual_Storage_Console_for_VMware_vSphere/Guest_VM_file_system_partition%2F%2Fdisk_alignment_for_VMware_vSphere)[想](https://kb.netapp.com/Advice_and_Troubleshooting/Data_Storage_Software/Virtual_Storage_Console_for_VMware_vSphere/Guest_VM_file_system_partition%2F%2Fdisk_alignment_for_VMware_vSphere)[環](https://kb.netapp.com/Advice_and_Troubleshooting/Data_Storage_Software/Virtual_Storage_Console_for_VMware_vSphere/Guest_VM_file_system_partition%2F%2Fdisk_alignment_for_VMware_vSphere)[境、](https://kb.netapp.com/Advice_and_Troubleshooting/Data_Storage_Software/Virtual_Storage_Console_for_VMware_vSphere/Guest_VM_file_system_partition%2F%2Fdisk_alignment_for_VMware_vSphere)[お](https://kb.netapp.com/Advice_and_Troubleshooting/Data_Storage_Software/Virtual_Storage_Console_for_VMware_vSphere/Guest_VM_file_system_partition%2F%2Fdisk_alignment_for_VMware_vSphere)[よ](https://kb.netapp.com/Advice_and_Troubleshooting/Data_Storage_Software/Virtual_Storage_Console_for_VMware_vSphere/Guest_VM_file_system_partition%2F%2Fdisk_alignment_for_VMware_vSphere)[び](https://kb.netapp.com/Advice_and_Troubleshooting/Data_Storage_Software/Virtual_Storage_Console_for_VMware_vSphere/Guest_VM_file_system_partition%2F%2Fdisk_alignment_for_VMware_vSphere)[ネットアップストレージシステム用の](https://kb.netapp.com/Advice_and_Troubleshooting/Data_Storage_Software/Virtual_Storage_Console_for_VMware_vSphere/Guest_VM_file_system_partition%2F%2Fdisk_alignment_for_VMware_vSphere)[ゲ](https://kb.netapp.com/Advice_and_Troubleshooting/Data_Storage_Software/Virtual_Storage_Console_for_VMware_vSphere/Guest_VM_file_system_partition%2F%2Fdisk_alignment_for_VMware_vSphere)[スト](https://kb.netapp.com/Advice_and_Troubleshooting/Data_Storage_Software/Virtual_Storage_Console_for_VMware_vSphere/Guest_VM_file_system_partition%2F%2Fdisk_alignment_for_VMware_vSphere) [VM](https://kb.netapp.com/Advice_and_Troubleshooting/Data_Storage_Software/Virtual_Storage_Console_for_VMware_vSphere/Guest_VM_file_system_partition%2F%2Fdisk_alignment_for_VMware_vSphere) [ファイルシ](https://kb.netapp.com/Advice_and_Troubleshooting/Data_Storage_Software/Virtual_Storage_Console_for_VMware_vSphere/Guest_VM_file_system_partition%2F%2Fdisk_alignment_for_VMware_vSphere) [ステムの](https://kb.netapp.com/Advice_and_Troubleshooting/Data_Storage_Software/Virtual_Storage_Console_for_VMware_vSphere/Guest_VM_file_system_partition%2F%2Fdisk_alignment_for_VMware_vSphere)[パ](https://kb.netapp.com/Advice_and_Troubleshooting/Data_Storage_Software/Virtual_Storage_Console_for_VMware_vSphere/Guest_VM_file_system_partition%2F%2Fdisk_alignment_for_VMware_vSphere)[ーティションとディスクのアライ](https://kb.netapp.com/Advice_and_Troubleshooting/Data_Storage_Software/Virtual_Storage_Console_for_VMware_vSphere/Guest_VM_file_system_partition%2F%2Fdisk_alignment_for_VMware_vSphere)[メ](https://kb.netapp.com/Advice_and_Troubleshooting/Data_Storage_Software/Virtual_Storage_Console_for_VMware_vSphere/Guest_VM_file_system_partition%2F%2Fdisk_alignment_for_VMware_vSphere)[ント](https://kb.netapp.com/Advice_and_Troubleshooting/Data_Storage_Software/Virtual_Storage_Console_for_VMware_vSphere/Guest_VM_file_system_partition%2F%2Fdisk_alignment_for_VMware_vSphere)["](https://kb.netapp.com/Advice_and_Troubleshooting/Data_Storage_Software/Virtual_Storage_Console_for_VMware_vSphere/Guest_VM_file_system_partition%2F%2Fdisk_alignment_for_VMware_vSphere)

# <span id="page-14-0"></span>**LUN** がオフラインになった場合の問題への対処方法

書き込みに使用できるスペースがない場合、 LUN はデータの整合性を保持するためにオ フラインになります。LUN がスペース不足やオフラインになる原因はさまざまですが、 いくつかの方法で問題に対処できます。

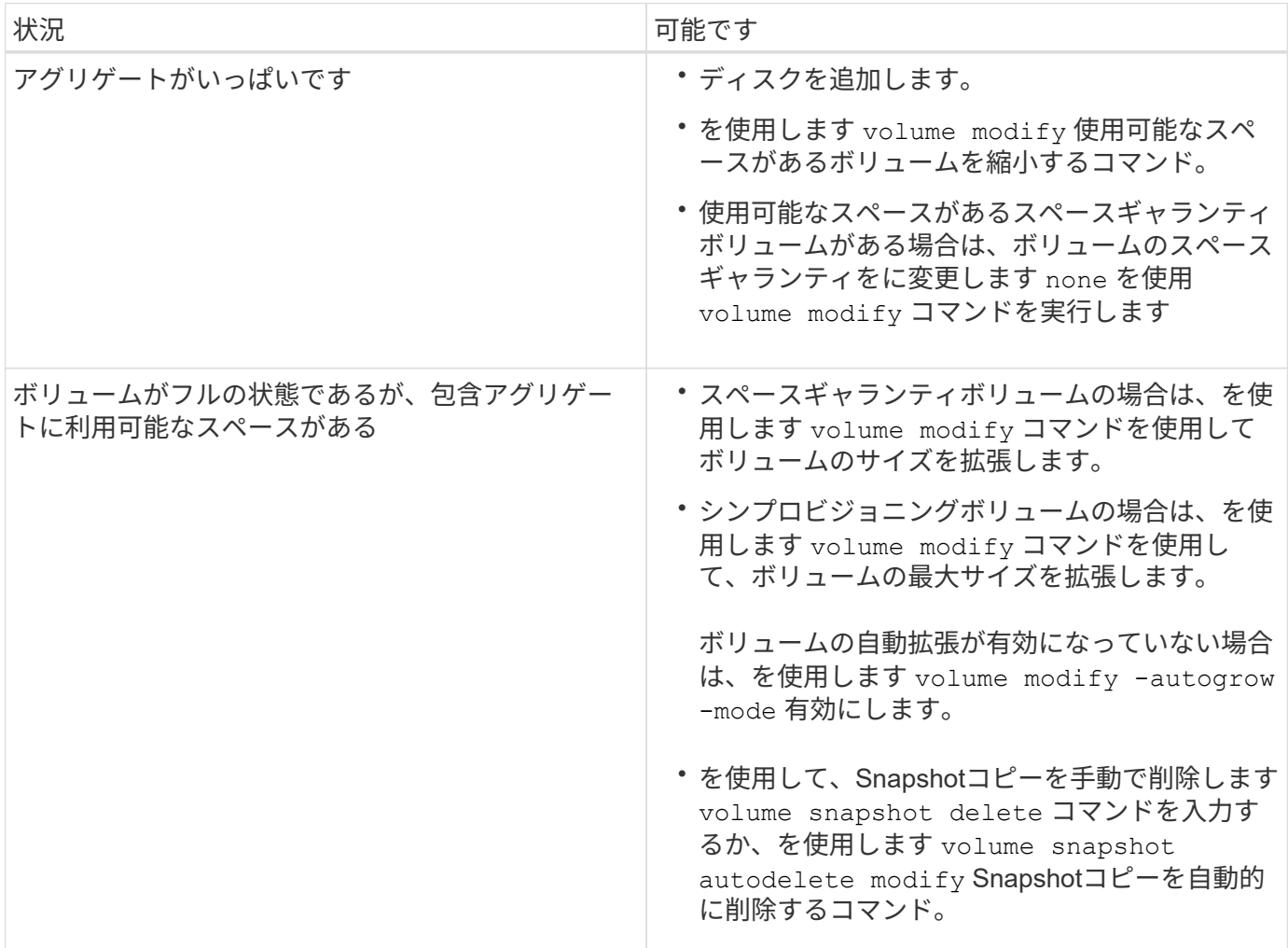

#### 関連情報

["](https://docs.netapp.com/ja-jp/ontap/disks-aggregates/index.html)[ディスクとロー](https://docs.netapp.com/ja-jp/ontap/disks-aggregates/index.html)[カ](https://docs.netapp.com/ja-jp/ontap/disks-aggregates/index.html)[ル](https://docs.netapp.com/ja-jp/ontap/disks-aggregates/index.html)[階層](https://docs.netapp.com/ja-jp/ontap/disks-aggregates/index.html)[\(アグリ](https://docs.netapp.com/ja-jp/ontap/disks-aggregates/index.html)[ゲ](https://docs.netapp.com/ja-jp/ontap/disks-aggregates/index.html)[ート\)の管理](https://docs.netapp.com/ja-jp/ontap/disks-aggregates/index.html)["](https://docs.netapp.com/ja-jp/ontap/disks-aggregates/index.html)

["](https://docs.netapp.com/ja-jp/ontap/volumes/index.html)[論](https://docs.netapp.com/ja-jp/ontap/volumes/index.html)[理ストレージ管理](https://docs.netapp.com/ja-jp/ontap/volumes/index.html)["](https://docs.netapp.com/ja-jp/ontap/volumes/index.html)

### <span id="page-14-1"></span>ホストで **iSCSI LUN** が表示されない場合のトラブルシューティ ング

ホストでは、 iSCSI LUN がローカルディスクとして表示されます。ストレージシステム

の LUN をホストがディスクとして使用できない場合は、構成設定を確認してください。

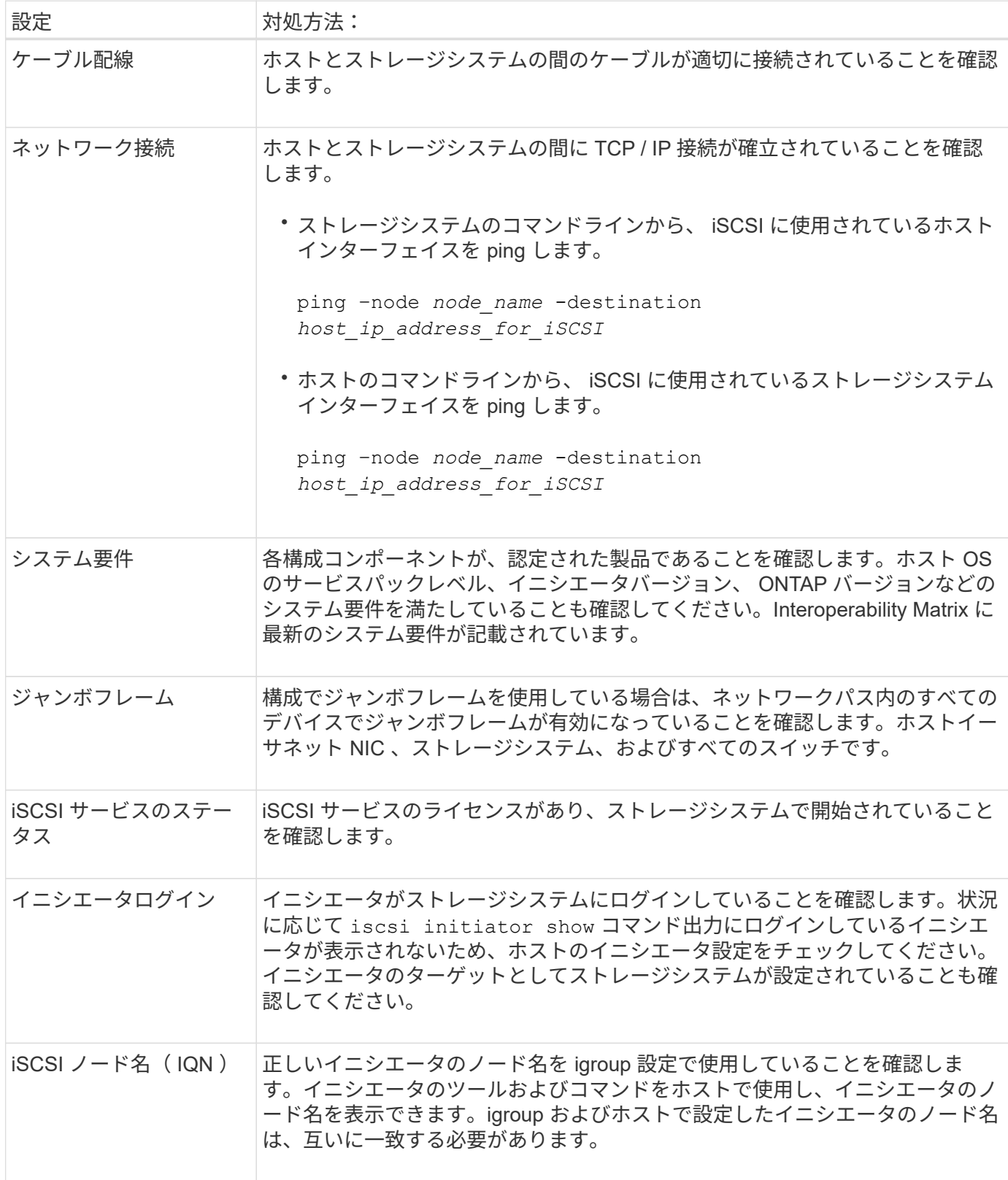

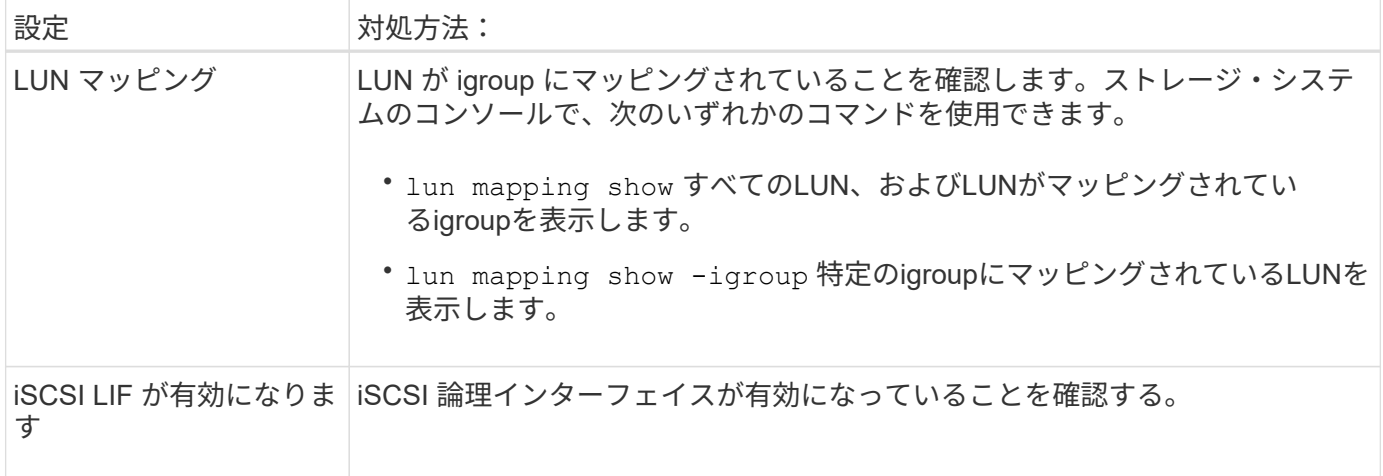

### 関連情報

["NetApp Interoperability Matrix Tool](https://mysupport.netapp.com/matrix) [で確認できます](https://mysupport.netapp.com/matrix)["](https://mysupport.netapp.com/matrix)

Copyright © 2024 NetApp, Inc. All Rights Reserved. Printed in the U.S.このドキュメントは著作権によって保 護されています。著作権所有者の書面による事前承諾がある場合を除き、画像媒体、電子媒体、および写真複 写、記録媒体、テープ媒体、電子検索システムへの組み込みを含む機械媒体など、いかなる形式および方法に よる複製も禁止します。

ネットアップの著作物から派生したソフトウェアは、次に示す使用許諾条項および免責条項の対象となりま す。

このソフトウェアは、ネットアップによって「現状のまま」提供されています。ネットアップは明示的な保 証、または商品性および特定目的に対する適合性の暗示的保証を含み、かつこれに限定されないいかなる暗示 的な保証も行いません。ネットアップは、代替品または代替サービスの調達、使用不能、データ損失、利益損 失、業務中断を含み、かつこれに限定されない、このソフトウェアの使用により生じたすべての直接的損害、 間接的損害、偶発的損害、特別損害、懲罰的損害、必然的損害の発生に対して、損失の発生の可能性が通知さ れていたとしても、その発生理由、根拠とする責任論、契約の有無、厳格責任、不法行為(過失またはそうで ない場合を含む)にかかわらず、一切の責任を負いません。

ネットアップは、ここに記載されているすべての製品に対する変更を随時、予告なく行う権利を保有します。 ネットアップによる明示的な書面による合意がある場合を除き、ここに記載されている製品の使用により生じ る責任および義務に対して、ネットアップは責任を負いません。この製品の使用または購入は、ネットアップ の特許権、商標権、または他の知的所有権に基づくライセンスの供与とはみなされません。

このマニュアルに記載されている製品は、1つ以上の米国特許、その他の国の特許、および出願中の特許によ って保護されている場合があります。

権利の制限について:政府による使用、複製、開示は、DFARS 252.227-7013(2014年2月)およびFAR 5252.227-19(2007年12月)のRights in Technical Data -Noncommercial Items(技術データ - 非商用品目に関 する諸権利)条項の(b)(3)項、に規定された制限が適用されます。

本書に含まれるデータは商用製品および / または商用サービス(FAR 2.101の定義に基づく)に関係し、デー タの所有権はNetApp, Inc.にあります。本契約に基づき提供されるすべてのネットアップの技術データおよび コンピュータ ソフトウェアは、商用目的であり、私費のみで開発されたものです。米国政府は本データに対 し、非独占的かつ移転およびサブライセンス不可で、全世界を対象とする取り消し不能の制限付き使用権を有 し、本データの提供の根拠となった米国政府契約に関連し、当該契約の裏付けとする場合にのみ本データを使 用できます。前述の場合を除き、NetApp, Inc.の書面による許可を事前に得ることなく、本データを使用、開 示、転載、改変するほか、上演または展示することはできません。国防総省にかかる米国政府のデータ使用権 については、DFARS 252.227-7015(b)項(2014年2月)で定められた権利のみが認められます。

#### 商標に関する情報

NetApp、NetAppのロゴ、<http://www.netapp.com/TM>に記載されているマークは、NetApp, Inc.の商標です。そ の他の会社名と製品名は、それを所有する各社の商標である場合があります。